# **Image Editing 1 Syllabus\***

#### **Instructor: Mr. Michael S. Houck E-Mail: [mhouck@richland2.org](mailto:mhouck@richland2.org) Phone: 803.699.2999 Ext. 84365**

#### **COURSE TITLE: Image Editing 1**

#### **Activity Code: 5340**

**Course Description:** This course is designed for the student interested in continuing their education in the Interactive Media segment of the Information Technology Cluster. Students are instructed in the fundamental features of using digital imaging software in editing and designing both photos and graphics. Students also learn the use of technologies related to digital imaging such as: basic computer operations; file sharing across networks; digital scanning; digital photography; preparing documents for output to various types of high resolution printers; and color calibration. Successful completion of Image Editing 1 helps provide a foundation for continued training as well as complementary training for related coursework. The Image Editing course incorporates Project Based Learning(PBL) by extending classroom learning to real world applications. Through investigation, analysis and presentation students will master South Carolina Content Standards and Success Skills that include creativity, critical thinking, communication, and collaboration. A minimum of 1 PBL will be completed each semester . Ridge View High School believes in creating a community in which reading, writing, speaking, listening, and thinking are integrated into every class daily in order to strengthen literacy skills for each student.

**Objective:** Given the necessary equipment, supplies, and facilities, the student will be able to successfully complete all of the following core competencies.

# **NOTE: ALL PROJECTS AND COMPUTER USAGE MUST COMPLY WITH RICHLAND II COMPUTER USE POLICIES. NO SCHOOL INAPPROPRIATE CONTENT ALLOWED.**

**Prerequisite:** Integrated Business Applications or Computer Applications

#### **Credit: 1 Unit**

#### **A. SAFETY**

- 1. Review school safety policies and procedures.
- 2. Review classroom safety rules and procedures.
- 3. Review safety procedures for using equipment in the classroom.
- 4. Identify major causes of work-related accidents in office environments.
- 5. Demonstrate safety skills in an office/workenvironment.

#### **B. STUDENT ORGANIZATIONS**

- 1. Identify the purpose and goals of a Career and Technology Student Organization (CTSO).
- 2. Explain how CTSOs are integral parts of specific clusters, majors, and/or courses.
- 3. Explain the benefits and responsibilities of being a member of aCTSO.
- 4. List leadership opportunities that are available to students through participation in CTSO conferences, competitions, community service, philanthropy, and other activities.
- 5. Explain how participation in CTSOs can promote lifelong benefits in other professional and civic organizations.

#### **C. TECHNOLOGY KNOWLEDGE**

- 1. Demonstrate proficiency and skills associated with the use of technologies that are common to a specific occupation.
- 2. Identify proper netiquette when using e-mail, social media, and other technologies for communication purposes.
- 3. Identify potential abuse and unethical uses of laptops, tablets, computers, and/or networks.
- 4. Explain the consequences of social, illegal, and unethical uses of technology (e.g., piracy; illegal downloading; licensing infringement; inappropriate uses of software, hardware, and mobile devices in the work environment).
- 5. Discuss legal issues and the terms of use related to copyright laws, fair use laws, and ethics pertaining to downloading of images, photographs, documents, video, sounds, music, trademarks, and other elements for personal use.
- 6. Describe ethical and legal practices of safeguarding the confidentiality of business-related information.
- 7. Describe possible threats to a laptop, tablet, computer, and/or network and methods of avoiding attacks.

## **D. PERSONAL QUALITIES AND EMPLOYABILITYSKILLS**

- 1. Demonstrate punctuality.
- 2. Demonstrate self-representation.
- 3. Demonstrate work ethic.
- 4. Demonstrate respect.
- 5. Demonstrate time management.
- 6. Demonstrate integrity.
- 7. Demonstrate leadership.
- 8. Demonstrate teamwork and collaboration.
- 9. Demonstrate conflict resolution.
- 10. Demonstrate perseverance.
- 11. Demonstrate commitment.
- 12. Demonstrate a healthy view of competition.
- 13. Demonstrate a global perspective.
- 14. Demonstrate health and fitness.
- 15. Demonstrate self-direction.
- 16. Demonstrate life-long learning.

## **E. PROFESSIONAL KNOWLEDGE**

- 1. Demonstrate effective speaking and listening skills.
- 2. Demonstrate effective reading and writing skills.
- 3. Demonstrate mathematical reasoning.
- 4. Demonstrate job-specific mathematics skills.
- 5. Demonstrate critical-thinking and problem-solvingskills.
- 6. Demonstrate creativity and resourcefulness.
- 7. Demonstrate an understanding of business ethics.
- 8. Demonstrate confidentiality.
- 9. Demonstrate an understanding of workplace structures, organizations, systems,and climates.
- 10. Demonstrate diversity awareness.
- 11. Demonstrate job acquisition and advancementskills.
- 12. Demonstrate task management skills.
- 13. Demonstrate customer-service skills.

# **F. CORRECTINGPHOTOGRAGHS**

- 1. Straighten and crop an image.
- 2. Adjust the tonal range.
- 3. Remove a color cast.
- 4. Replace colors in an image.
- 5. Adjust lightness with the dodge tool.
- 6. Adjust saturation with the sponge tool.
- 7. Apply the Unsharp Mask filter.
- 8. Save the image for four-color printing.

#### **G. WORKING WITHSELECTIONS**

- 1. Practice making selections.
- 2. Move selection contents
- 3. Select and use the magic wandtool.
- 4. Select and use the lasso tool.
- 5. Transform a selection.
- 6. Select with the magnetic lasso.
- 7. Combine the use of selection tools.
- 8. Crop an image and erase within a selection.

#### **H. CREATING LAYERS**

- 1. Rearrange layers.
- 2. Edit text.
- 3. Flatten and save a file.
- 4. Create a layer set and add a layer.

## **I. CREATING MASKS ANDCHANNELS**

- 1. Create a quick mask.
- 2. Edit a quick mask.
- 3. Save a selection as amask.
- 4. Edit a mask.
- 5. Load a mask as a selection and apply anadjustment.
- 6. Extract an image.
- 7. Apply a filter effect to a maskedselection.
- 8. Create a gradient mask.
- 9. Apply effects using a gradient mask.

#### **J. RETOUCHING ANDREPAIRING**

- 1. Repair areas of an image with the clone stamptool.
- 2. Use the pattern stamp tool.
- 3. Use the healing brush and patch tool.
- 4. Retouch an image on a separatelayer.

## **K. PAINTING AND EDITING**

- 1. Define a customworkspace.
- 2. Blend an image with thebackground.
- 3. Change images with the history tools.
- 4. Use the pattern maker to create a pictureframe.

#### **L. USING BASIC PEN TOOLTECHNIQUES**

- 1. Draw a straight path.
- 2. Draw a curved path.
- 3. Combine curved and straight path segments.
- 4. Edit anchor points.
- 5. Use paths with artwork.
- 6. Add layers to complete aneffects.

#### **M. USING VECTOR MASKS, PATHS, ANDSHAPES**

- 1. Demonstrate the ability to work withtype.
- 2. Demonstrate the ability to work with defined customshapes.

#### **N. USING ADVANCED LAYERINGTECHNIQUES**

- 1. Create paths to clip a layer.
- 2. Create layer sets.
- 3. Create an adjustment layer.
- 4. Create a knockout gradient layer.
- 5. Import a layer from another file.
- 6. Apply layer styles.
- 7. Duplicate and clip a layer.
- 8. Liquefy a layer.
- 9. Create a borderlayer.
- 10. Flatten a layered image.

## **O. CREATING SPECIALEFFECTS**

- 1. Hand color selections on a layer.
- 2. Change the color balance.
- 3. Apply filters effectively.

## **P. PREPARING IMAGES FOR TWO-COLORPRINTING**

- 1. Use channels to change color to grayscale.
- 2. Assign values to the black and white points.
- 3. Sharpen the image.
- 4. Set up for spot color.
- 5. Create two-color Web graphics.

#### **R. OPTIMIZING WEB IMAGES ANDIMAGE-MAPS**

- 1. Optimize a JPEG image.
- 2. Optimize a GIF image.
- 3. Control dither.
- 4. Specify background transparency.
- 5. Create a dithered transparency.
- 6. Demonstrate the ability to use imagemaps.
- 7. Batch process file optimization.

## **S. ADDING INTERACTIVE SLICES AND ROLLOVERS**

- 1. Optimize slices.
- 2. Create rollovers.
- 3. Save sliced images.

#### **T. CREATING ANIMATED IMAGES FOR THEWEB**

- 1. Animate by hiding and showing layers.
- 2. Animate with layer opacity and position.
- 3. Use advanced layer features to create animations.

## **U. PRODUCING AND PRINTING CONSISTENT COLOR**

- 1. Specify color management settings.
- 2. Proof an image.
- 3. Identify out-of-gamut colors.
- 4. Adjust an image and print aproof.
- 5. Save an image as a separation.
- 6. Select print options.
- 7. Print a digital image.

## **V. RESEARCHING CAREERS IN THE DIGITAL IMAGING INDUSTRY**

- 1. Identify careers in the digital imaging industry.
- 2. Identify education and training requirements for a career in digitalimaging.
- 3. Use the Internet to research a career in digital imaging.
- 4. Create a multimedia presentation using the results of the careersearch.

## **Note\* The instructor reserves the right to change or alter this document as needed.**

#### **INSTRUCTIONAL MATERIALS, SUPPLIES, AND EQUIPMENT:**

All books and equipment are provided by the instructor. Students are required to provide paper, pencil, pen, and **8 GB (4 GB minimum) Flash Drive**.

#### **REQUIRED TEXTBOOKS / INSTRUCTIONALMATERIAL:**

Adobe Photoshop CS4 Classroom in a

Book Adobe Fireworks CS4 Classroom

in a Book

Adobe Flash CS4 Professional Classroom in a Book

Various other reference material will be utilized in this course.

#### **TUTORING SCHEDULE:**

- **Monday 7:25am – 7:55am**
- **Tuesday 7:25am – 7:55am**
- **Thursday 7:25am – 7:55am**
- **Friday 7:25am – 7:55am**

**EVALUATION SYSTEM:** Students will be given five (5) minutes to calculate and record his/her class average and attendance each Friday and will be graded using the following criteria each grading period:

**Grades will be updated regularly, no later than Monday of the following week.**

**"Students will be held to the Academic Integrity policy of Richland District 2."**

#### **Daily Grade** = **20%** to include:

- a. Attendance
- b. Participation
	- 1. Includes bringing required supplies and Flash-drive to class each day.
- c. Safety
- d. Leadership

## **Quizzes = 20%**

**Projects** = **60%**. ( Rubric is located @ http://www.rvhs-aplus.com)

- a. Preparation
- b. Logical Sequence
- c. Accuracy
- d. Completed on-time

## **Final Project = 20% of Final Grade**

#### **GRADING CRITERIA:**

**A = 100 – 90 B = 89 – 80 C = 79 – 70 D = 69 – 60 F = 59 or below** 

#### **CLASSROOM EXPECTATIONS:**

- 1. Enter the classroom quietly before the tardy bellrings.
- 2. Begin working on class assignments when you enter classroom.
- 3. Do not sit on top of tables, desks, or ACUnit.
- 4. Only one student may leave the classroom at any time during class.
- 5. No Food or Drinks are allowed.
- 6. No horse-playing is allowed.
- 7. Do not energize any equipment without permission.
- 8. You are responsible for cleaning up after yourself.
- 9. Listen to the teacher and follow hisinstructions.

**10. No electronic device (cell phones, iPods, headphones, Chromebooks, etc…) usage in classroom in classroom in accordance with Ridge View High School Electronic Communication Device Protocol.**

## **PENALTIES FOR VIOLATING CLASSROOM EXPECTATIONS**

## **Rule 1**

• Ridge View High School Tardy Policy

## **Rules 2, 3, 4, 9**

- First Offense: OralWarning
- Second Offense: Conference withParents
- Third Offense: Discipline Referral

## **Rule 5**

Students may only leave the classroom in case of an emergency. If the student leaves the classroom without permission or goes anywhere except to the destination where permission was granted, the student will be referred to an Administrator.

## **Rules 6, 7, & 8**

- First Offense: Conference with Parents and Administration Notified
- Second Offense: Discipline Referral
- **Third Offense: Discipline Referral**

## **Rule 10 - Ridge View High School Electronic Communication Device Protocol**

Please refer to the school and district policy concerning Electronic Communication Devices (ECDs) at [https://www.richland2.org/rvh.](https://www.richland2.org/rvh) In addition, the Ridge View High School ECD Protocols will be followed as outlined below:

- Students will NOT be allowed to take out their cell phones during class.
- No use of cell phones in bathrooms or locker rooms for the purpose of capturing images, audio, or video.
- No cell phone usage in classrooms (except for educational purposes).
- No recreational cell phone breaks.
- No stepping out of class to take/make important calls.

Free zones include: Hallways and Cafeteria.

Teachers agree to follow this protocol when students take cell phones out in class.

• **1st Offense**: Contact Parents - Teacher will ask student to put phone/ECD away and contact parents explaining the issue in class. Teacher should fill out short form and keep a copy for their personal records.

If student does not cooperate when asked to put away phone, then call administrator for assistance.

• **2nd Offense**: Contact Administrator - Teacher will fill out long form, use copies of short form to include date of verbal warning and date of parent contact. Teacher will immediately contact an administrator for assistance.

# **SCOPE AND SEQUENCE**

# **Image Editing 1**

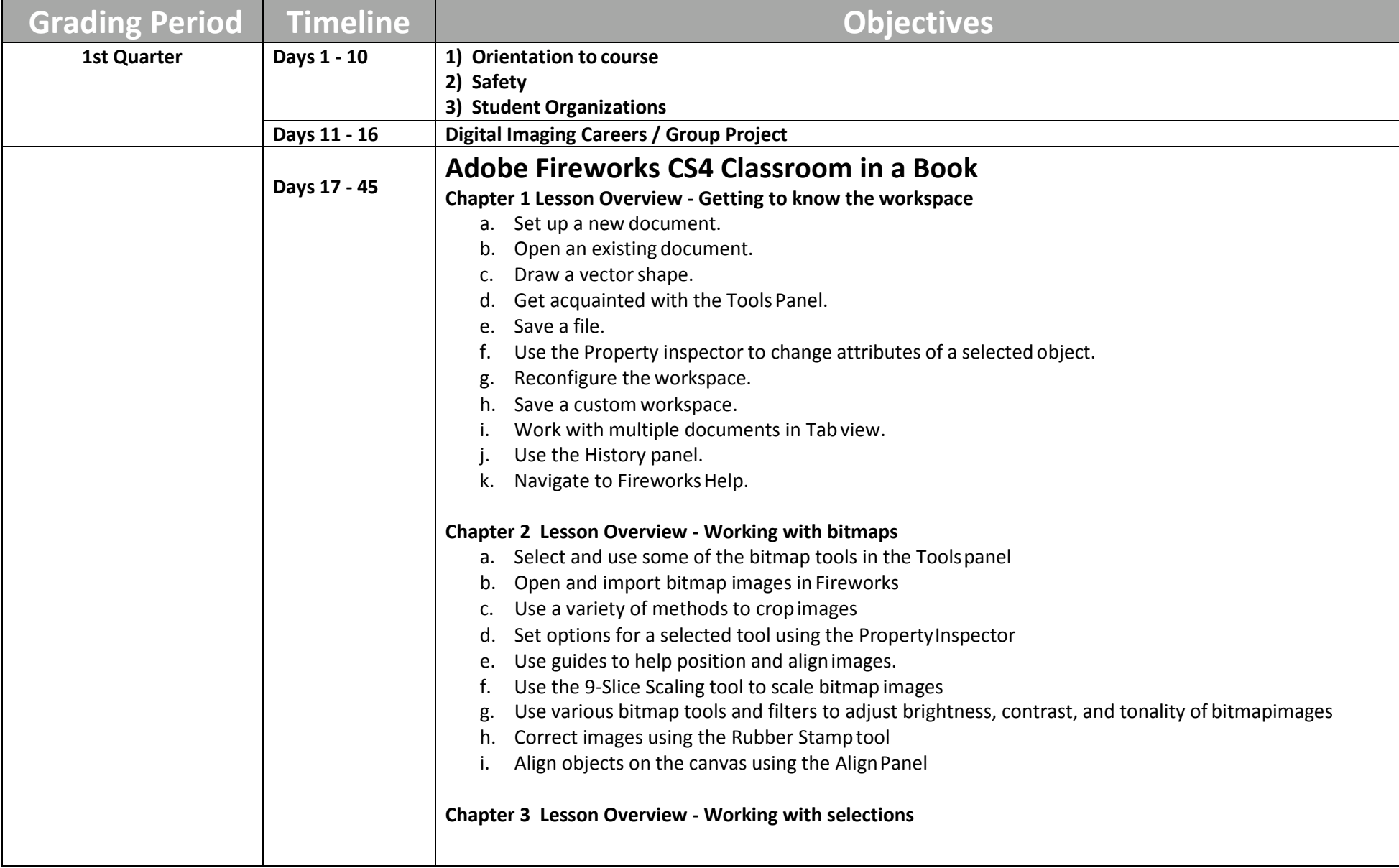

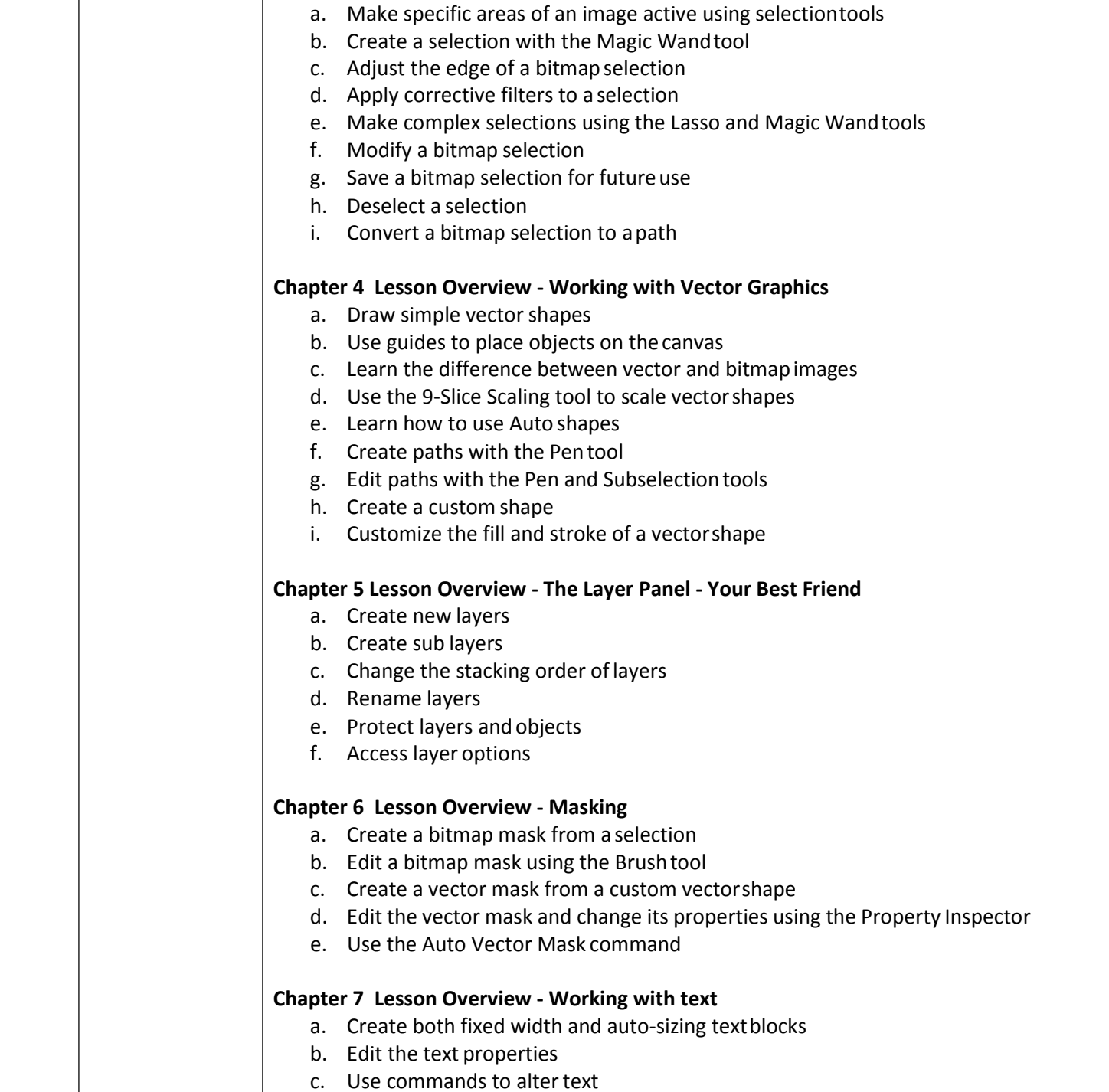

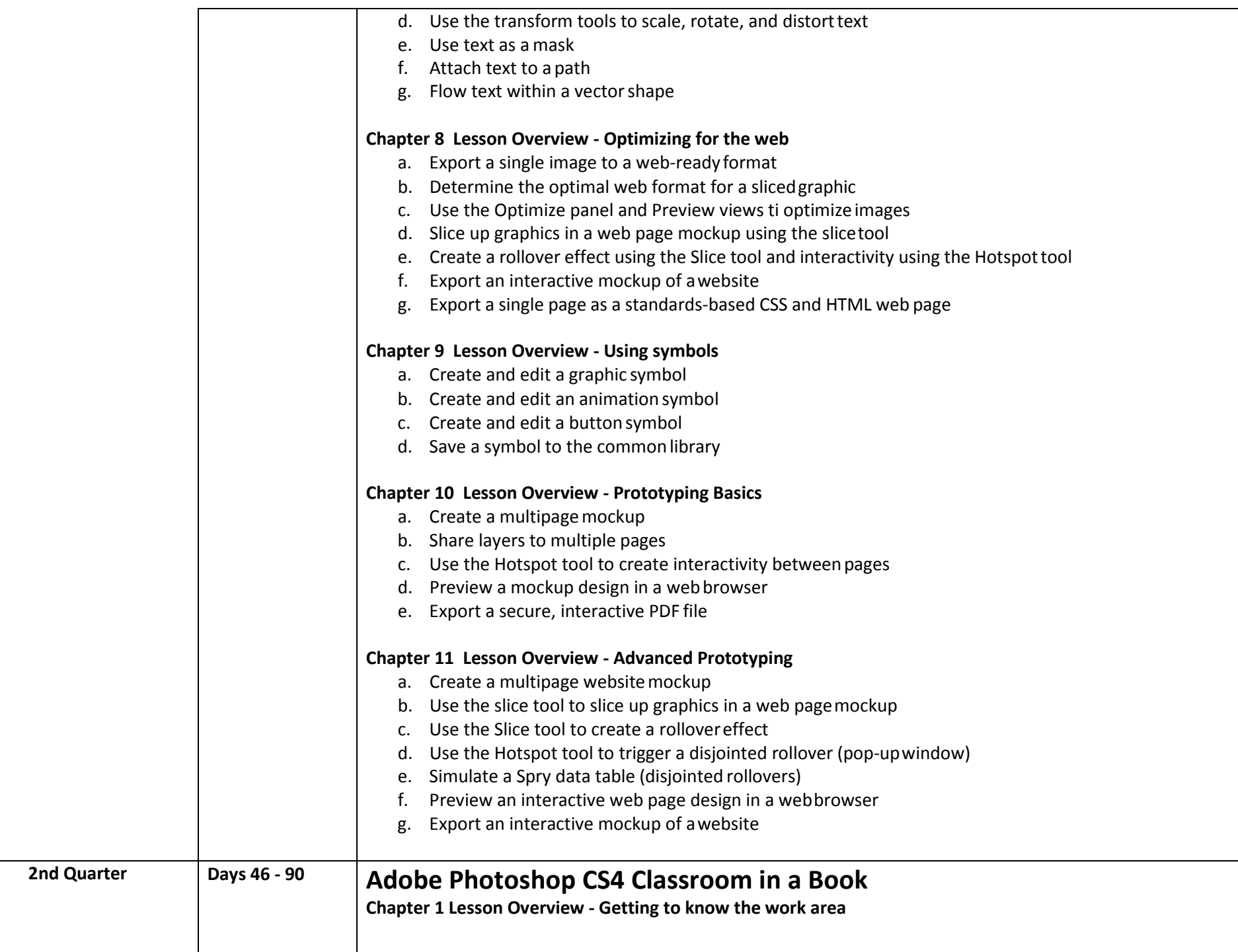

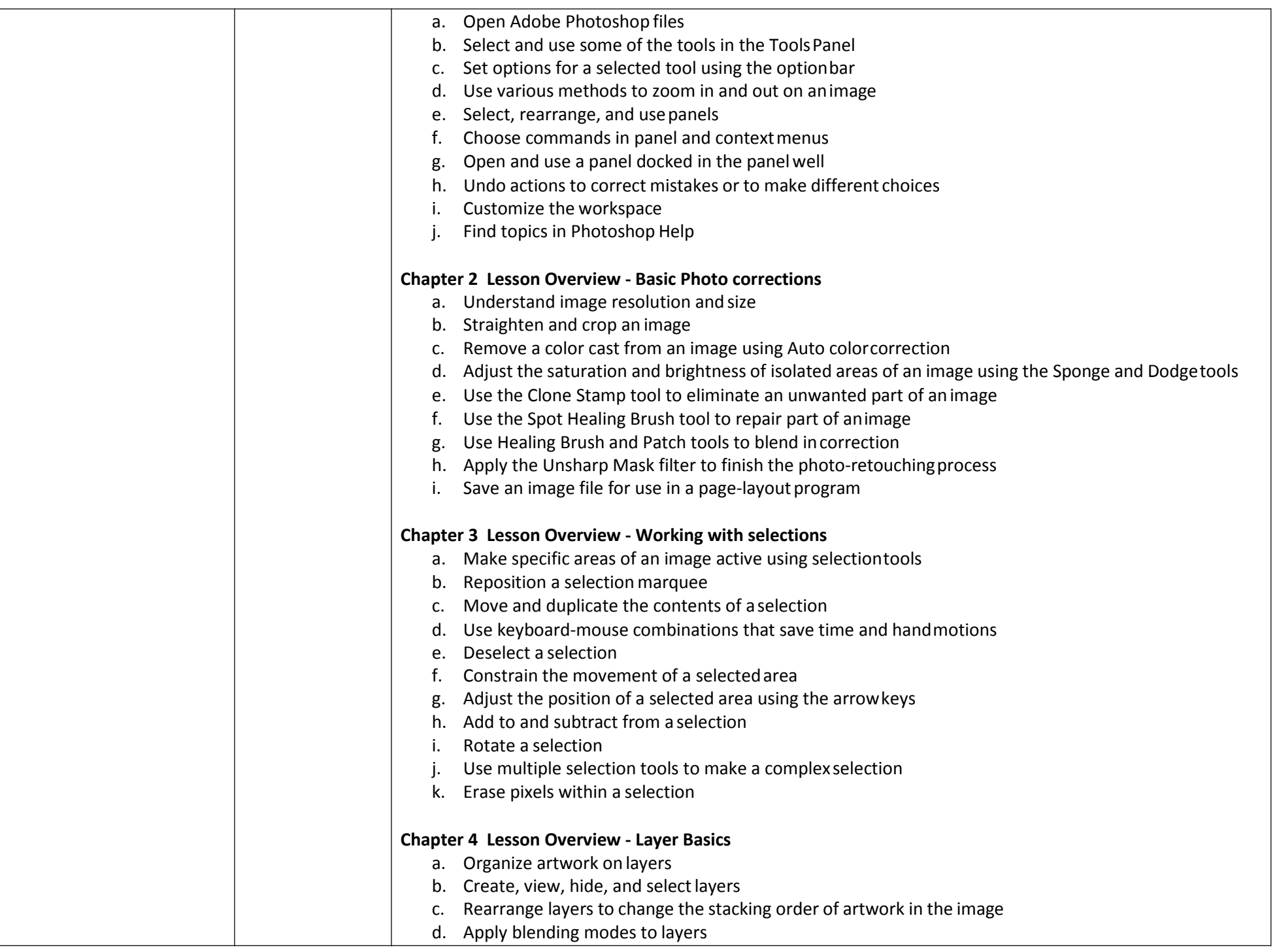

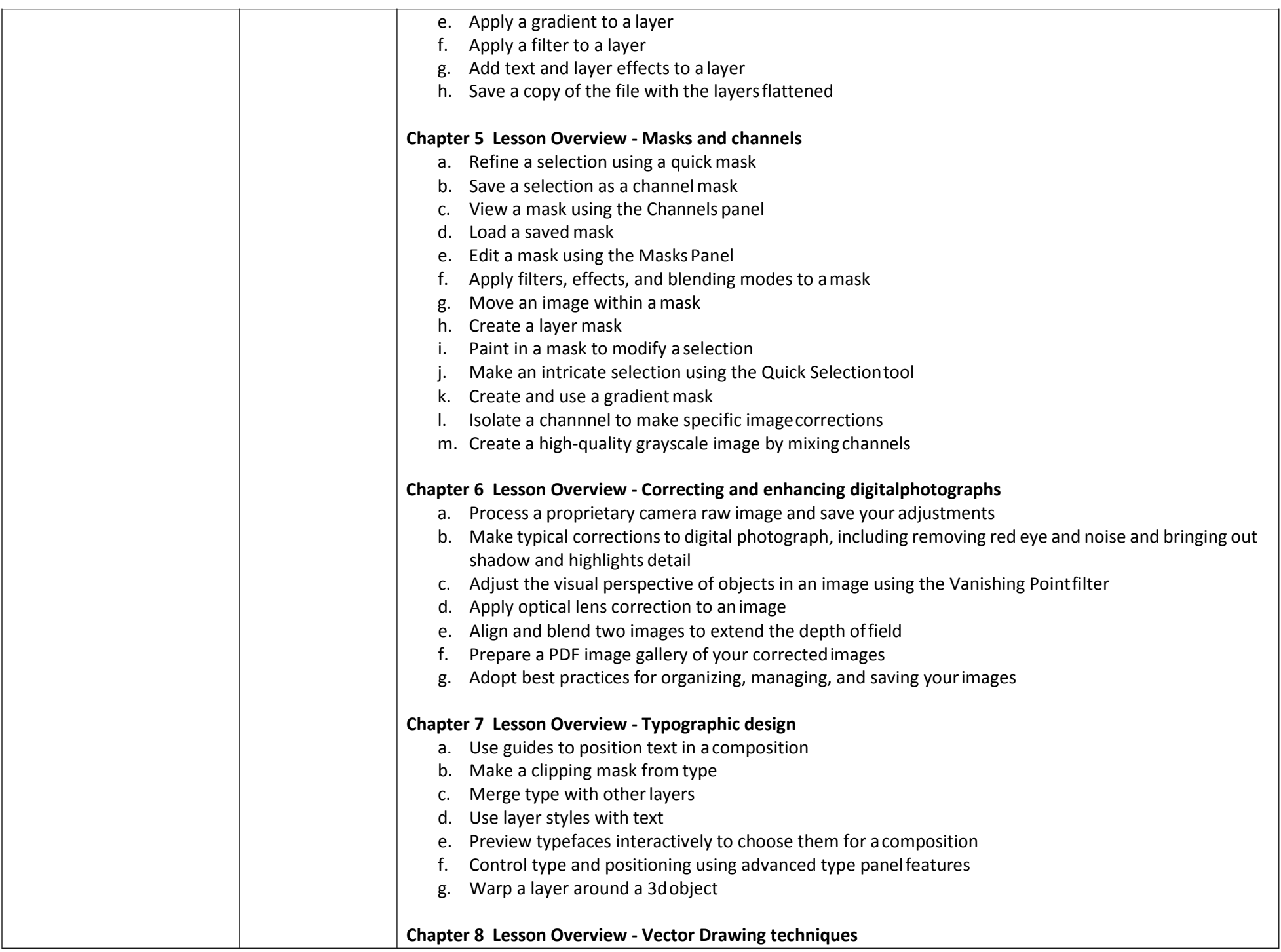

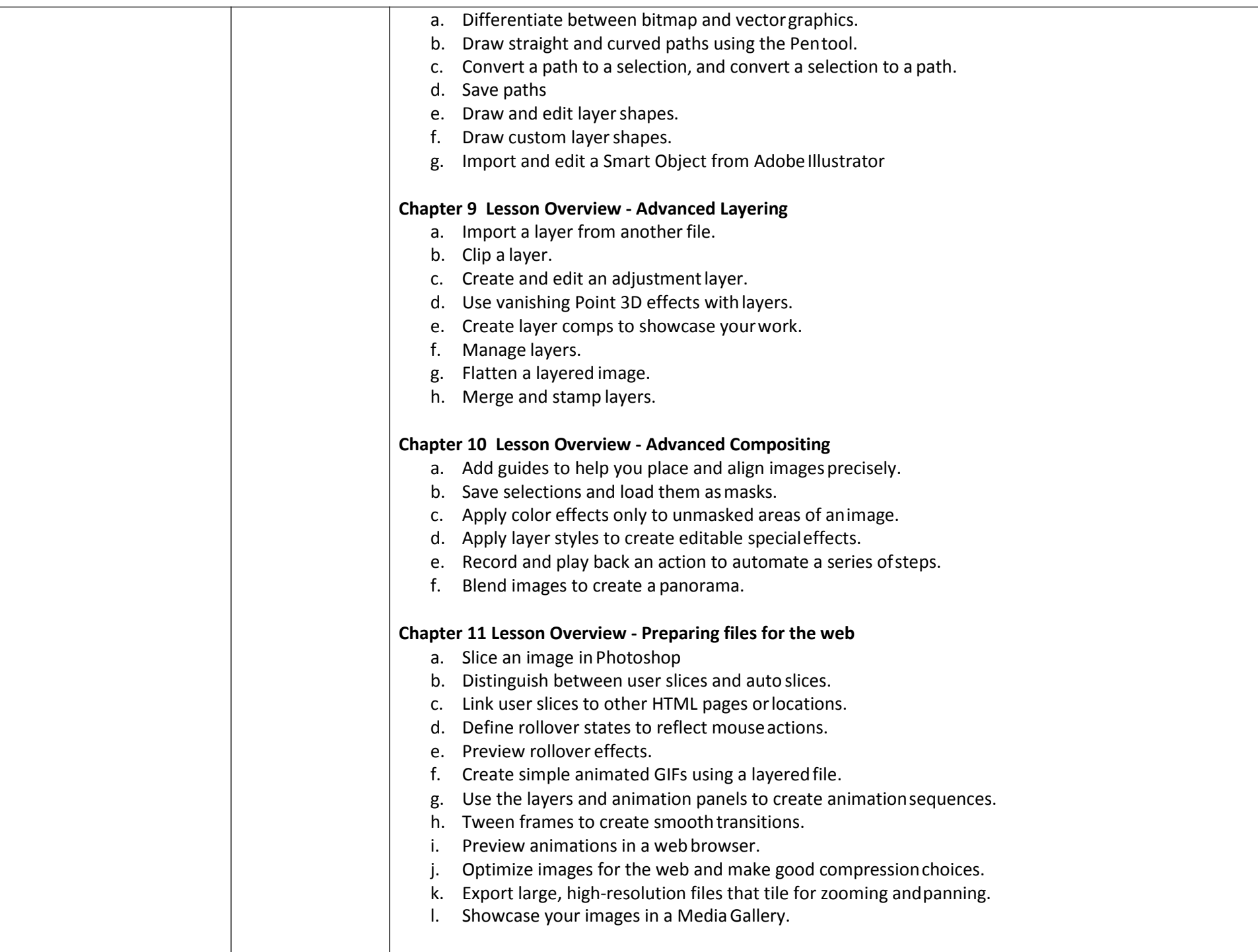

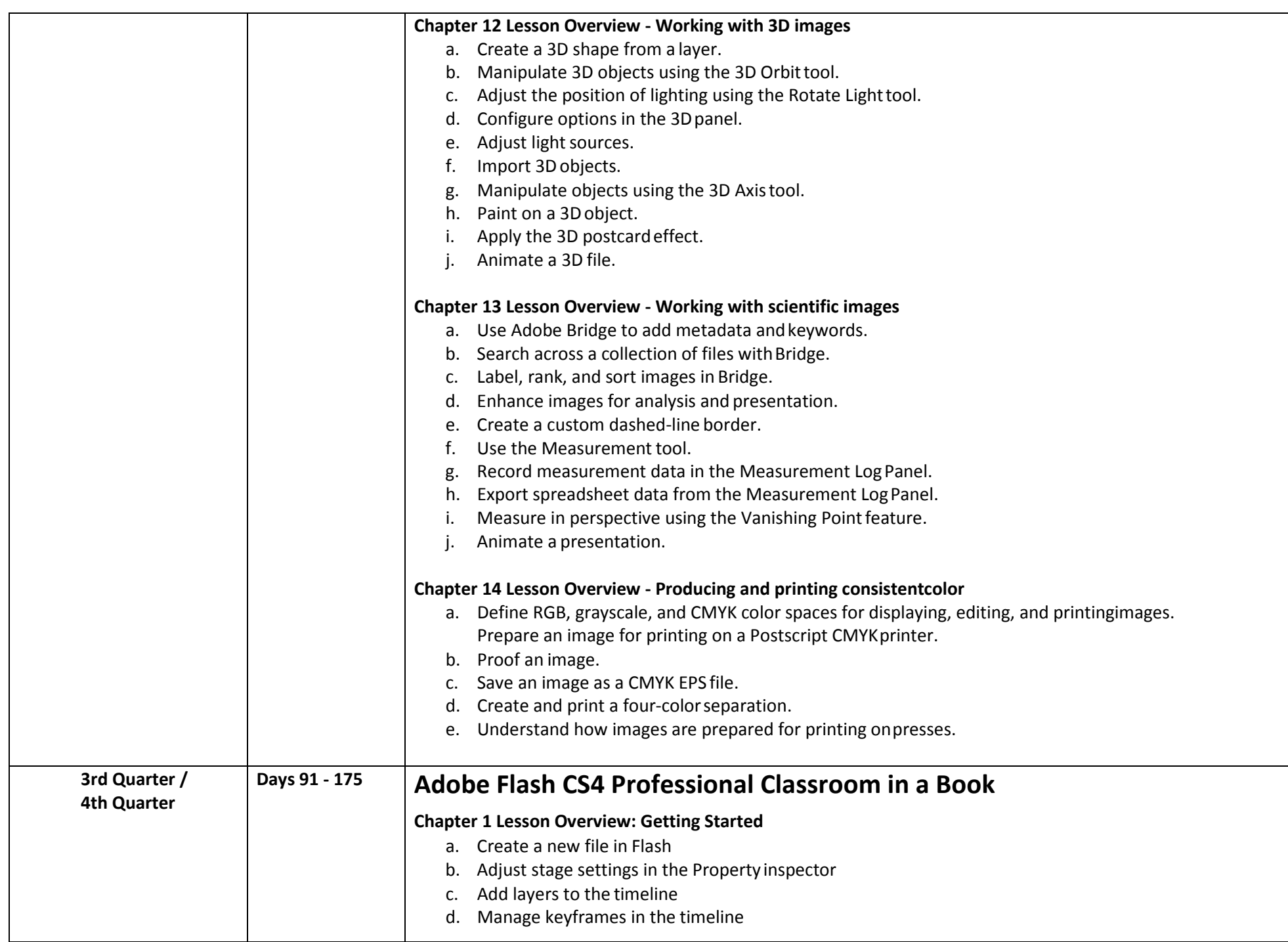

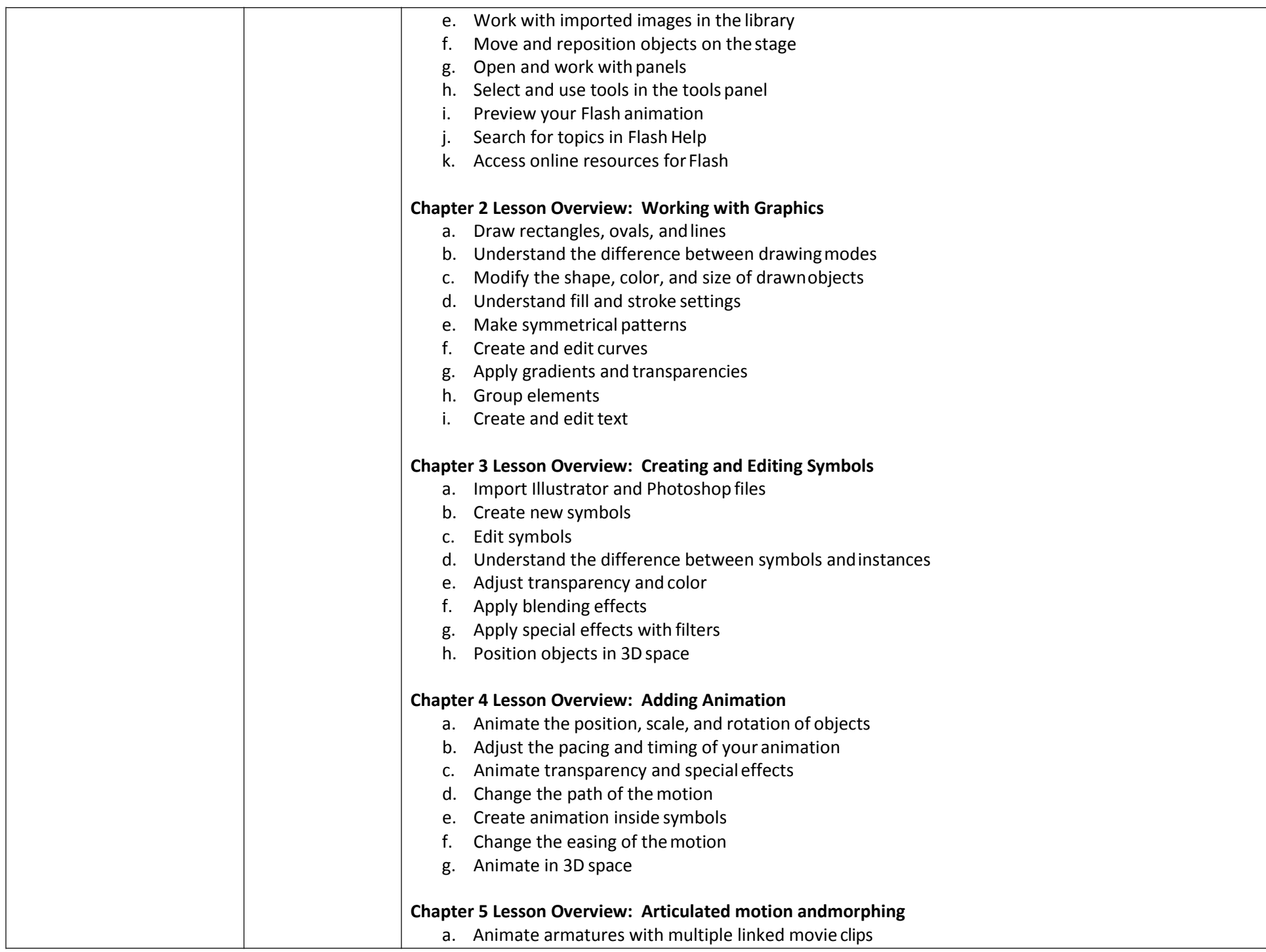

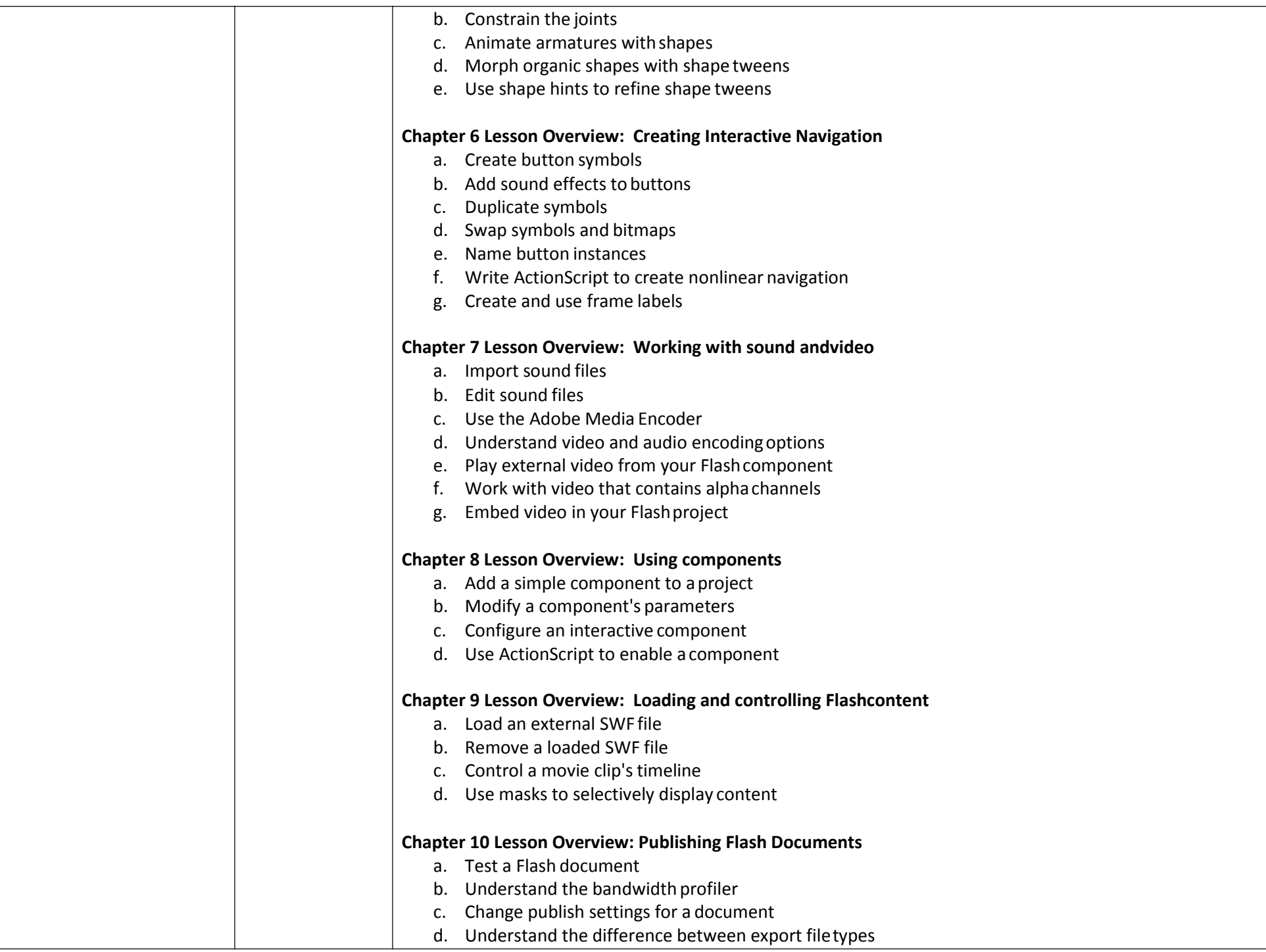

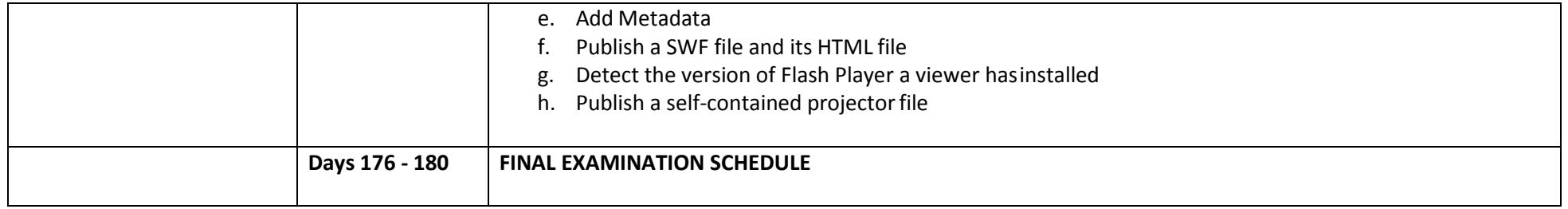